## **Customizing the Qube UI**

The Qube UI plugin system uses the [Python 3](https://www.python.org) language to define new menus, panels, and submission interfaces. Custom themes are written in a modified [QSS](https://doc.qt.io/qt-5/stylesheet-syntax.html) format. Internally, the Qube! UI uses [PythonQt t](https://mevislab.github.io/pythonqt)o interface with Python 3, this is exposed to the Python 3 based plugins, the entire suite of [Qt](https://www.qt.io) is available.

Plugin files are generally found inside the Qube! UI application directory but you can also add your own paths in the UI preferences.

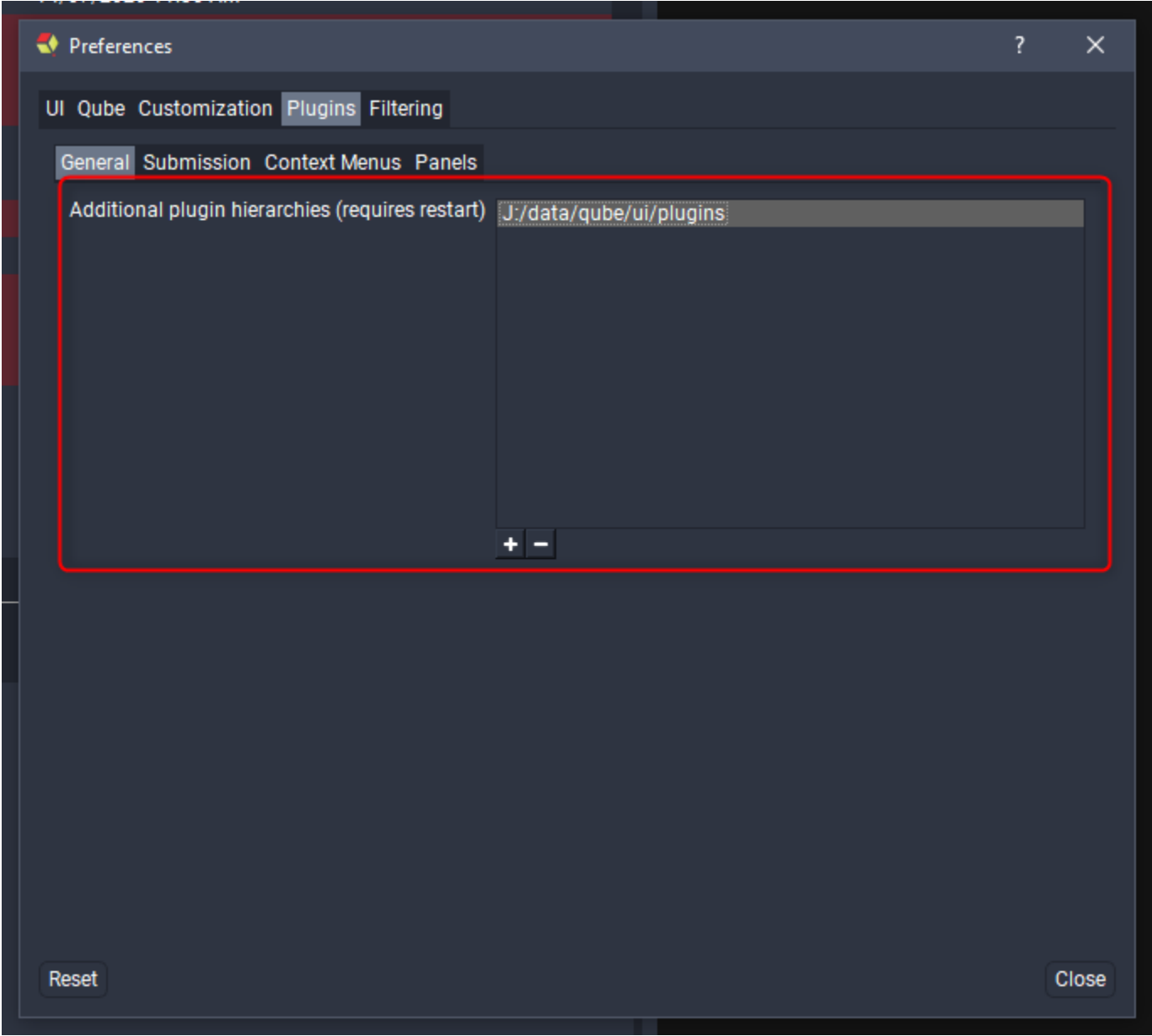

Beneath each plugin directory there is a hierarchy of folders that define the plugin type and menu structure (where applicable). For example the following directory structure:

plugins/menus/frameList/frameDelete.py # Creates a menu item in the frames list for the delete frame plugin plugins/menus/jobList/Pipeline/jobPublish.py # Creates a sub menu named Pipeline in the job list and a menu item for the job publish plugin plugins/panels/jobPropertiesPanel.py # Creates a panel plugin menu item in the View->Panels menu plugins/submission/2D/aftereffects\_cmdline.py # Creates a sub menu named 2D in the submission menu and a menu item for the AfterEffects plugin plugins/themes/Blue.qss # Adds a "Blue" theme to the View->Themes menu

## **Supported Plugin Types**

• [Submission Interface Plugins](http://docs.pipelinefx.com/display/QUBE/Submission+Interfaces)